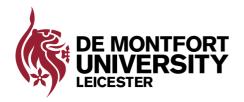

## on Technology and Media Services

## Information Technology and Media Services ©Produced by IT Training.

## **Application Jukebox**

Application Jukebox is a way of delivering software in a more flexible way. It will give you access to a variety of applications that are normally only available in computing labs within the University.

## Opening applications in Jukebox

 From the Start button click All Programs and look for: "Application Jukebox (room number) Packages"

PLEASE NOTE the screenshots below use the library as an example, whereas in a lab it will state the room number.

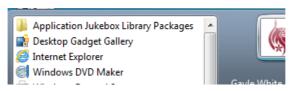

Note: Do not select Application Jukebox Player as this will not list any applications

 This folder contains available applications for the room you are currently in. In the case below, the library. These will be different from room to room.

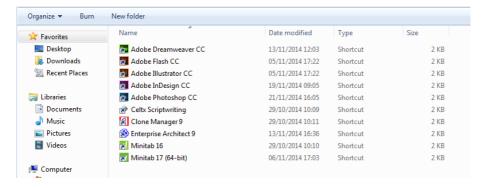

• Double click on the icon for the application you want to open

• The Application Jukebox player will open and load the software.

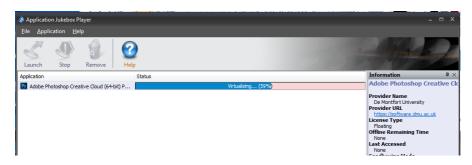

- Once loaded, the application will launch as normal. (This may take a few minutes.)
- If you close the application during a session and want to open it again, re-open the Application Jukebox Packages icon and double click on the application you want, which should still be listed.

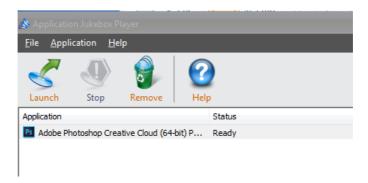

• If you are having problems locating software within the Application Jukebox, please visit the student IT Service Desk on the 1st floor of Kimberlin Library or contact the ITMS Service Desk on tel: 0116 250 6050 (available 24/7) with the following information: student p. number, location and number of computer and details of any error messages.